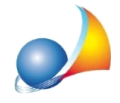

## E' possibile modificare il percorso di salvataggio delle pratiche? Normalmente DE.A.S. memorizza le pratiche nella cartella "c:\geonet\deas2\data": come posso fare perché in automatico mi apra una directory diversa? Posso indicare un percorso di rete?

DE.A.S. normalmente propone come cartella di *default* per l'apertura delle pratiche, l'ultima utilizzata.

Quindi - se l'ultima volta che si è utilizzato il software - è stata aperta la pratica: C:\UTENTI\MARIO\DOCUMENTI\PRATICHE DEAS\SUCCESSIONE ABC.DEASX alla prossima riapertura del programma la cartella predefinita sarà: C:\UTENTI\MARIO\DOCUMENTI\PRATICHE DEAS

Questa informazione viene salvata nel registro di sistema di Windows. Ci sono però alcuni casi in cui ciò non avviene (ad esempio quando l'utente non dispone dei diritti necessari oppure perché un programma antivirus blocca l'operazione).

Esiste però un altro modo di memorizzare la cartella dati predefinita, attraverso l'utilizzo dell'editor del registro di sistema di Windows.

*Attenzione!Leinformazioniseguentisonorivolteautentiesperti,amministratorieprofessionistiIT.* L'errata modifica del registro di sistema può causare seri problemi. Per questo motivo, attenersi scrupolosamente alla procedura indicata. Per una maggiore sicurezza, eseguire una copia di backup del registro di sistema, prima di modificarlo, in modo da poterlo poi ripristinare in caso di *problemi.*

Si possono distinguere due casi:

- se il programma viene eseguito senza i privilegi di amministratore (situazione standard) sarà necessario modificare la chiave di registro:

HKEY\_CLASSES\_ROOT\VIRTUALSTORE\MACHINE\SOFTWARE\WOW6432NODE\GEO NETWORK\DEAS

modificando (o inserendo) la stringa DATAPATH attribuendole il valore desiderato, ad esempio: C:\DOCUMENTI\SUCCESSIONI Oppure\\SERVER\DOCUMENTI\DEAS

- se il programma viene eseguito con i privilegi di amministratore sarà necessario modificare la chiave di registro:

HKEY\_LOCAL\_MACHINE\SOFTWARE\WOW6432NODE\GEO NETWORK\DEAS

modificando (o inserendo) la stringa DATAPATH attribuendole il valore desiderato, ad esempio: C:\DOCUMENTI\SUCCESSIONI Oppure\\SERVER\DOCUMENTI\DEAS